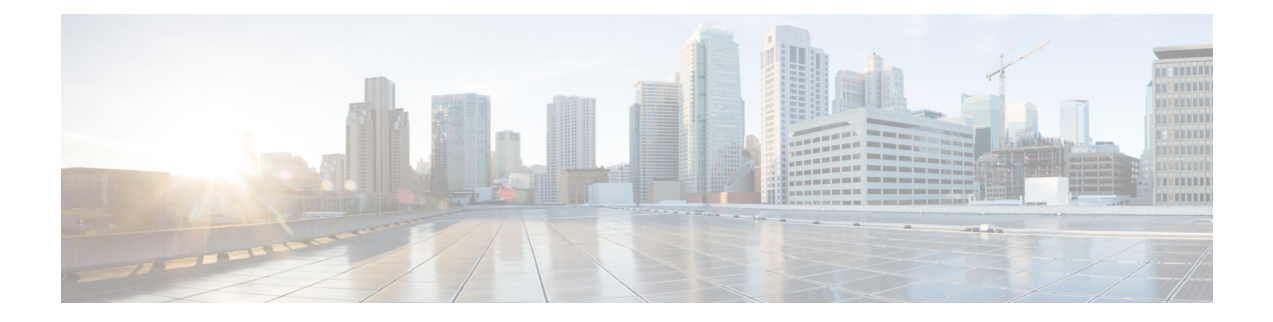

# **Configure Performance Measurement**

Network performance metrics is a critical measure for traffic engineering (TE) in service provider networks. Network performance metrics include the following:

- Packet loss
- Delay
- Delay variation
- Bandwidth utilization

These network performance metrics provide network operatorsinformation about the performance characteristics of their networks for performance evaluation and help to ensure compliance with service level agreements. The service-level agreements (SLAs) of service providers depend on the ability to measure and monitor these network performance metrics. Network operators can use Segment Routing Performance Measurement (SR-PM) feature to monitor the network metrics for links and end-to-end TE label switched paths (LSPs).

The following table explains the functionalities supported by performance measurement feature for measuring delay for links or SR policies.

| <b>Functionality</b>                | <b>Details</b>                                                                                                    |
|-------------------------------------|----------------------------------------------------------------------------------------------------|
| Profiles                            | You can configure different profiles for different types of delay measurements.<br>Use the "interfaces" delay profile type for link-delay measurement. The "sr-policy"<br>delay profile type is used for SR policy delay measurements. Delay profile allows<br>you to schedule probe and configure metric advertisement parameters for delay<br>measurement. |
| <b>Protocols</b>                    | MPLS (using RFC6374 with MPLS encap) or Two-Way Active Measurement<br>Protocol (TWAMP) Light (using RFC 5357 with IP/UDP encap).                                                                                                    |
| Probe and burst<br>scheduling       | Schedule probes and configure metric advertisement parameters for delay<br>measurement.                                                                                                    |
| Metric advertisements               | Advertise measured metrics periodically using configured thresholds. Also<br>supports accelerated advertisements using configured thresholds.                                                                                                    |
| Measurement history and<br>counters | Maintain packet delay and loss measurement history, session counters, and packet<br>advertisement counters.                                                                                                    |

**Table 1: Performance Measurement Functionalities**

- [Measurement](#page-1-0) Modes, on page 2
- Link Delay [Measurement,](#page-2-0) on page 3
- SR Policy End-to-End Delay [Measurement](#page-13-0) , on page 14
- SR Policy Liveness Monitoring Hardware [Offloading,](#page-20-0) on page 21

# <span id="page-1-0"></span>**Measurement Modes**

The following table compares the different hardware and timing requirements for the measurement modes supported in SR PM.

#### **Table 2: Measurement Mode Requirements**

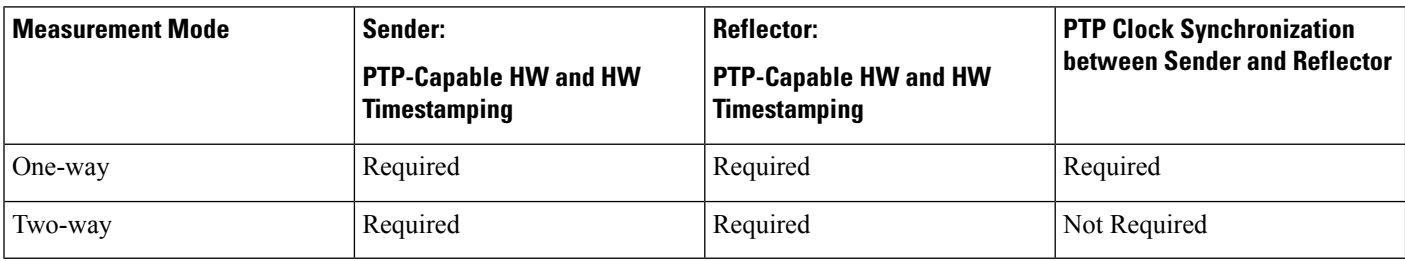

## **One-Way**

One-way measurement mode provides the most precise form of one-way delay measurement. PTP-capable hardware and hardware timestamping are required on both Sender and Reflector, with PTP Clock Synchronization between Sender and Reflector.

Delay measurement in one-way mode is calculated as  $(T2 - T1)$ .

## **Figure 1: One-Way**

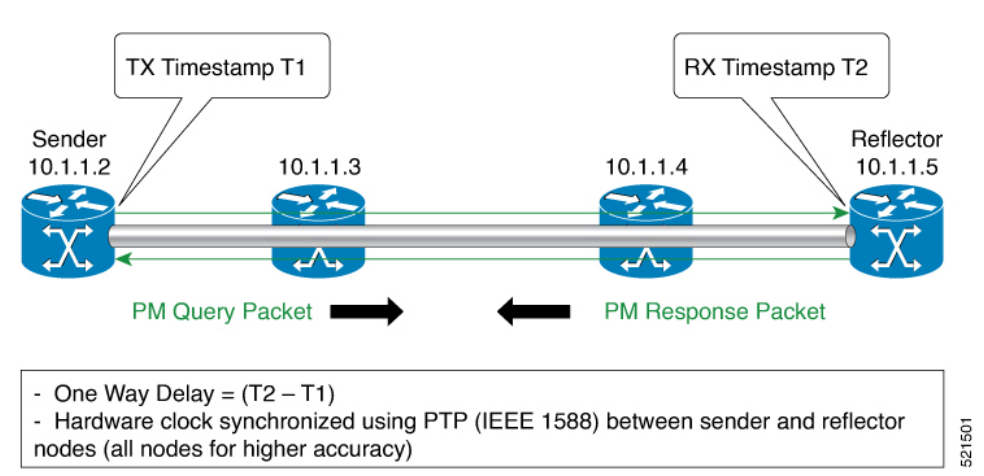

The PM query and response for one-way delay measurement can be described in the following steps:

- **1.** The local-end router sends PM query packets periodically to the remote side once the egress line card on the router applies timestamps on packets.
- **2.** The ingress line card on the remote-end router applies time-stamps on packets as soon as they are received.
- **3.** The remote-end router sends the PM packets containing time-stamps back to the local-end router.
- **4.** One-way delay is measured using the time-stamp values in the PM packet.

### **Two-Way**

Two-way meaurement mode provides two-way measurements. PTP-capable hardware and hardware timestamping are required on both Sender and Reflector, but PTP clock synchronization between Sender and Reflector is not required.

Delay measurements in two-way mode are calculated as follows:

- Two-Way Delay =  $(T4 T1) (T3 T2)$
- One-Way Delay = Two-Way Delay/2

#### **Figure 2: Two-Way**

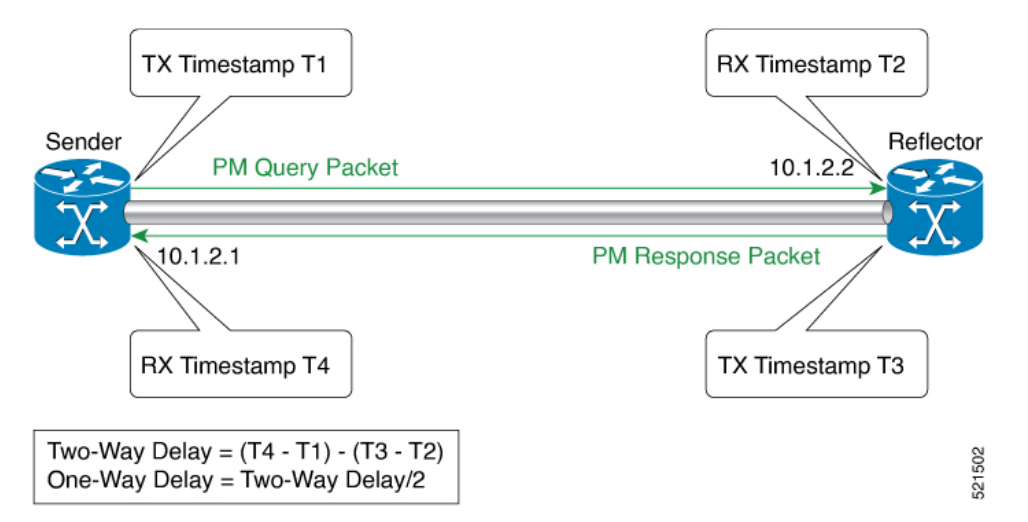

The PM query and response for two-way delay measurement can be described in the following steps:

- **1.** The local-end router sends PM query packets periodically to the remote side once the egress line card on the router applies timestamps on packets.
- **2.** Ingress line card on the remote-end router applies time-stamps on packets as soon as they are received.
- **3.** The remote-end router sends the PM packets containing time-stamps back to the local-end router. The remote-end router time-stamps the packet just before sending it for two-way measurement.
- **4.** The local-end router time-stamps the packet as soon as the packet is received for two-way measurement.
- **5.** One-way delay and optionally two-way delay is measured using the time-stamp values in the PM packet.

# <span id="page-2-0"></span>**Link Delay Measurement**

The PM for link delay uses the MPLS packet format defined in RFC 6374 for probes. The MPLS packet format requires the remote side line card to be MPLS capable. For link delay measurement, MPLS multicast MAC address is used to send delay measurement probe packets to next-hops. So, the user does not need to

configure next-hop addresses for the links. The remote side line card needs to support the MPLS multicast MAC address.

### **Usage Guidelines and Restrictions for PM for Link Delay**

The following restrictions and guidelines apply for the PM for link delay feature for different links.

- For protocol pm-mpls, remote-end line card needs to be MPLS-capable.
- For broadcast links, only point-to-point (P2P) links are supported. P2P configuration on IGP is required for flooding the value.
- For link bundles, the hashing function may select a member link for forwarding but the reply may come from the remote line card on a different member link of the bundle.
- For one-way delay measurement, clocks should be synchronized on two end-point nodes of the link using PTP.

### **Configuration Example: PM for Link Delay**

This example shows how to configure performance-measurement functionalities for link delay as a global default profile. The default values for the different parameters in the PM for link delay is given as follows:

- **probe measurement mode**: The default measurement mode for probe is two-way delay measurement. If you are configuring one-way delay measurement, hardware clocks must be synchronized between the local-end and remote-end routers using precision time protocol (PTP). See [Measurement](#page-1-0) Modes, on page [2](#page-1-0) for more information.
- **protocol**:
	- **pm-mpls**: Interface delay measurement using RFC6374 with MPLS encap. This is the default protocol.
	- **pm-udp**: Interface delay measurement using RFC 6374-UDP with UDP encap.
- **burst interval**: Interval for sending probe packet. The default value is 3000 milliseconds and the range is from 30 to 15000 milliseconds.
- **computationinterval**: Interval for metric computation. Default is 30 seconds; range is 1 to 3600 seconds.
- **periodic advertisement**: Periodic advertisement is enabled by default.
- **periodic-advertisement interval**: The default value is 120 seconds and the interval range is from 30 to 3600 seconds.
- **periodic-advertisement threshold**: Checks the minimum-delay metric change for threshold crossing for periodic advertisement. The default value is 10 percent and the range is from 0 to 100 percent.
- **periodic-advertisement minimum change**: The default value is 1000 microseconds(usec) and the range is from 0 to 100000 microseconds.
- **accelerated advertisement**: Accelerated advertisement is disabled by default.
- **accelerated-advertisement threshold**: Checks the minimum-delay metric change for threshold crossing for accelerated advertisement. The default value is 20 percent and the range is from 0 to 100 percent.
- **accelerated-advertisement minimum change**: The default value is 500 microseconds and the range is from 0 to 100000 microseconds.

```
RP/0/0/CPU0:router(config)# performance-measurement delay-profile interfaces
RP/0/0/CPU0:router(config-pm-dm-intf)# probe
RP/0/0/CPU0:router(config-pm-dm-intf-probe)# measurement-mode one-way
RP/0/0/CPU0:router(config-pm-dm-intf-probe)# burst-interval 60
RP/0/0/CPU0:router(config-pm-dm-intf-probe)# computation-interval 60
RP/0/0/CPU0:router(config-pm-dm-intf-probe)# exit
RP/0/0/CPU0:router(config-pm-dm-intf)# advertisement periodic
RP/0/0/CPU0:router(config-pm-dm-intf-adv-per)# interval 120
RP/0/0/CPU0:router(config-pm-dm-intf-adv-per)# threshold 20
RP/0/0/CPU0:router(config-pm-dm-intf-adv-per)# minimum-change 1000
RP/0/0/CPU0:router(config-pm-dm-intf-adv-per)# exit
RP/0/0/CPU0:router(config-pm-dm-intf)# advertisement accelerated
RP/0/0/CPU0:router(config-pm-dm-intf-adv-acc)# threshold 30
RP/0/0/CPU0:router(config-pm-dm-intf-adv-acc)# minimum-change 1000
RP/0/0/CPU0:router(config-pm-dm-intf-adv-per)# exit
```
### **Configure the UDP Destination Port**

When you specify PM-UDP protocol, you need to configure the UDP destination port. The UDP port is configured for each PM measurement probe type (delay, loss, protocol, authentication mode, etc.) on querier and responder nodes. The UDP port for each PM measurement probe type must match on querier and responder nodes.

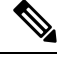

**Note** The same UDP destination port is used for delay measurement for links and SR Policy.

This example shows how to configure the UDP destination port for delay.

```
Router(config)# performance-measurement
Router(config-perf-meas)# protocol pm-udp
Router(config-pm-protocol)# measurement delay unauthenticated
Router(config-pm-proto-mode)# querier-dst-port 12000
```
#### **Enable PM for Link Delay Over an Interface**

This example shows how to enable PM for link delay over an interface.

```
RP/0/0/CPU0:router(config)# performance-measurement
RP/0/0/CPU0:router(config-perf-meas)# interface TenGigE0/0/0/0
RP/0/0/CPU0:router(config-pm-intf)# delay-measurement
RP/0/0/CPU0:router(config-pm-intf-dm)# exit
```
The source and destination IP addresses used in the OAM packet are determined by the IP address present on the interface where the delay-measurement operation is enabled.

the following rules apply to determine the source and destination IP addresses used in the OAM packet:

- If an IPv4 address is configured under the interface, then:
	- OAM packet source IP address = Interface's IPv4 address
	- OAM packet destination IP address = 127.0.0.0
- Else, if an IPv6 global address is configured under the interface, then:
- OAM packet source IP address = Interface's IPv6 global address
- OAM packet destination IP address =  $0$ ::ff:127.0.0.0

This example shows how to enable PM for link delay over an interface with IPv4 address configured:

```
interface TenGigE0/0/0/0
ipv4 address 10.10.10.1 255.255.255.0
performance-measurement
interface TenGigE0/0/0/0
```
delay-measurement

This example shows how to enable PM for link delay over an interface IPv6 address configured:

```
interface TenGigE0/0/0/0
ipv6 address 10:10:10::1/64
performance-measurement
 interface TenGigE0/0/0/0
```
delay-measurement

#### **Verification**

RP/0/0/CPU0:router# **show performance-measurement profile interface** Thu Dec 12 14:13:16.029 PST

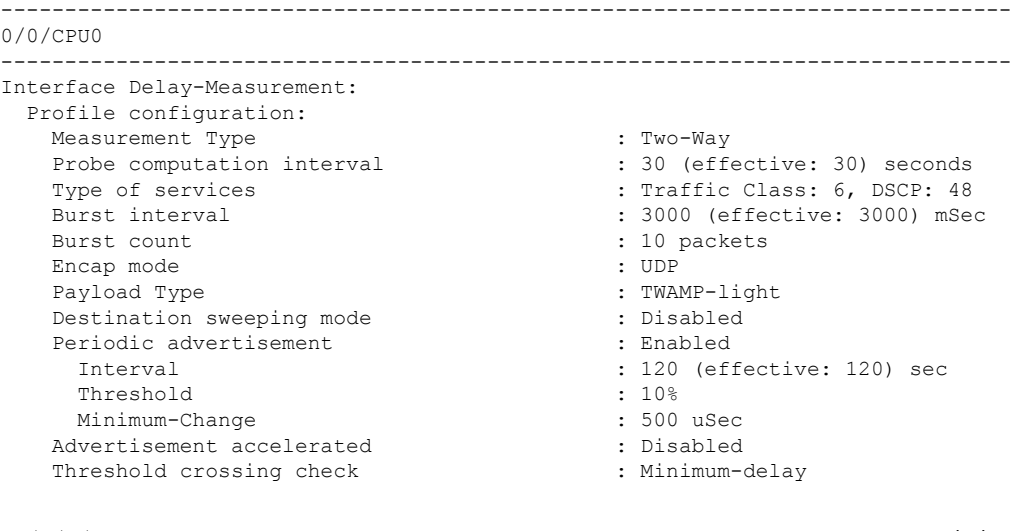

RP/0/0/CPU0:router# **show performance-measurement summary detail location 0/2/CPU0**

Thu Dec 12 14:09:59.162 PST

```
-------------------------------------------------------------------------------
0/2/CPU0
-------------------------------------------------------------------------------
Total interfaces : 1
Total SR Policies \begin{array}{ccc} 0 & 0 \\ 0 & 0 \\ 0 & 0 \end{array} : 0
Total RSVP-TE tunnels
Total Maximum PPS : 2000 pkts/sec
Total Interfaces PPS : 0 pkts/sec
```
 $\mathbf I$ 

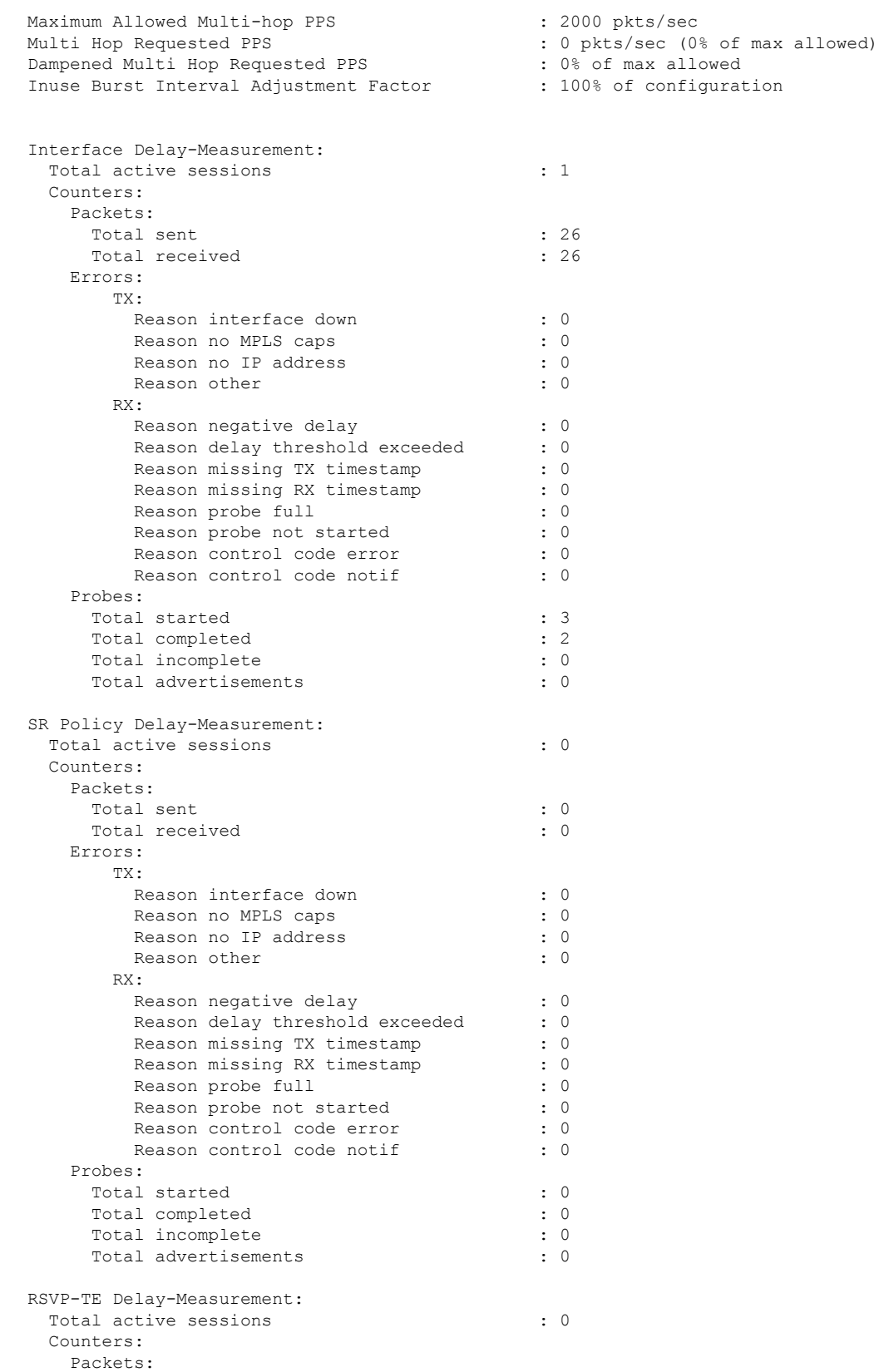

```
Total sent : 0
    Total received : 0
   Errors:
      TX:
        Reason interface down : 0
        Reason no MPLS caps : 0 : 0
        Reason no IP address : 0
       Reason other : 0
      RX:
        Reason negative delay : 0
        Reason delay threshold exceeded : 0
        Reason missing TX timestamp : 0
        Reason missing RX timestamp : 0<br>Reason probe full : 0
        Reason probe full
        Reason probe not started : 0
        Reason control code error : 0
        Reason control code notif : 0
   Probes:
    Total started : 0
    Total completed : 0
    Total incomplete : 0 : 0
    Total advertisements : 0
Global Delay Counters:
 Total packets sent : 26
 Total query packets received : 26
 Total invalid session id : 0 : 0
 Total missing session : 0 : 0
RP/0/0/CPU0:router# show performance-measurement interfaces detail
Thu Dec 12 14:16:09.692 PST
-------------------------------------------------------------------------------
0/0/CPU0
-------------------------------------------------------------------------------
  -------------------------------------------------------------------------------
0/2/CPU0
-------------------------------------------------------------------------------
Interface Name: GigabitEthernet0/2/0/0 (ifh: 0x1004060)
 Delay-Measurement : Enabled
 Loss-Measurement : Disabled
 Configured IPv4 Address : 10.10.10.2<br>Configured IPv6 Address : 10:10:10:12
 Configured IPv6 Address
 Link Local IPv6 Address : fe80::3a:6fff:fec9:cd6b
 Configured Next-hop Address : Unknown
 Local MAC Address : 023a.6fc9.cd6b
 Next-hop MAC Address : 0291.e460.6707
 Primary VLAN Tag \qquad \qquad : None
 Secondary VLAN Tag (300) : None
 State : Up
 Delay Measurement session:
   Session ID : 1
   Last advertisement:
    Advertised at: Dec 12 2019 14:10:43.138 (326.782 seconds ago)
    Advertised reason: First advertisement
    Advertised delays (uSec): avg: 839, min: 587, max: 8209, variance: 297
   Next advertisement:
    Threshold check scheduled in 1 more probe (roughly every 120 seconds)
    Aggregated delays (uSec): avg: 751, min: 589, max: 905, variance: 112
    Rolling average (uSec): 756
```
Ш

```
Current Probe:
 Started at Dec 12 2019 14:15:43.154 (26.766 seconds ago)
 Packets Sent: 9, received: 9
 Measured delays (uSec): avg: 795, min: 631, max: 1199, variance: 164
 Next probe scheduled at Dec 12 2019 14:16:13.132 (in 3.212 seconds)
 Next burst packet will be sent in 0.212 seconds
 Burst packet sent every 3.0 seconds
 Probe samples:
   Packet Rx Timestamp Measured Delay (nsec)
   Dec 12 2019 14:15:43.156 689223
   Dec 12 2019 14:15:46.156 876561
   Dec 12 2019 14:15:49.156 913548<br>Dec 12 2019 14:15:52.157 1199620
    Dec 12 2019 14:15:52.157
   Dec 12 2019 14:15:55.156 794008
    Dec 12 2019 14:15:58.156 631437
    Dec 12 2019 14:16:01.157 656440
    Dec 12 2019 14:16:04.157 658267<br>Dec 12 2019 14:16:07.157 736880
    Dec 12 2019 14:16:07.157
```
You can also use the following commands for verifying the PM for link delay on the local-end router.

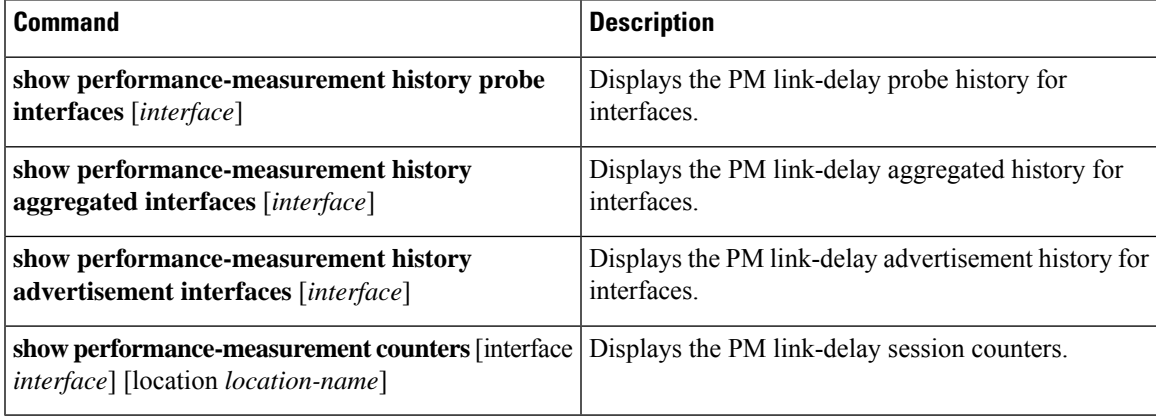

You can also use the following commands for verifying the PM for link-delay configuration on the remote-end router.

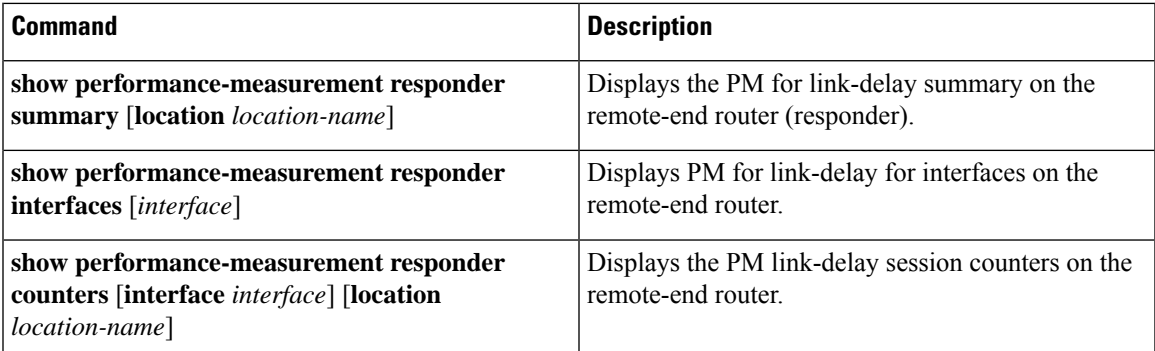

# **Configure a Static Delay Value on an Interface**

You can configure an interface to advertise a static delay value, instead of the measured delay value. When you configure a static delay value, the advertisement is triggered immediately. The average, minimum, and maximum advertised values will use the static delay value, with a variance of 0.

Scheduled probes will continue, and measured delay metrics will be aggregated and stored in history buffer. However, advertisement threshold checks are suppressed so that there are no advertisements of the actual measured delay values. If the configured static delay value is removed, the next scheduled advertisement threshold check will update the advertised measured delay values.

The static delay value can be configured from 1 to 16777215 microseconds (16.7 seconds).

This example shows how to configure a static delay of 1000 microseconds:

```
RP/0/0/CPU0:router(config)# performance-measurement
RP/0/0/CPU0:router(config-perf-meas)# interface TenGigE0/0/0/0
RP/0/0/CPU0:router(config-pm-intf)# delay-measurement
RP/0/0/CPU0:router(config-pm-intf-dm)# advertise-delay 1000
```
#### **Running Configuration**

```
performance-measurement
 interface GigabitEthernet0/0/0/0
 delay-measurement
   advertise-delay 1000
  !
 !
!
```
# **Verification**

RP/0/RSP0/CPU0:ios# **show performance-measurement interfaces detail**

```
--------------------------------------------------------------------------------
0/0/CPU0
--------------------------------------------------------------------------------
Interface Name: GigabitEthernet0/0/0/0 (ifh: 0x0)
 Delay-Measurement : Enabled
. . .
   Last advertisement:
     Advertised at: Nov 29 2021 21:53:00.656 (7.940 seconds ago)
     Advertised reason: Advertise delay config
     Advertised delays (uSec): avg: 1000, min: 1000, max: 1000, variance: 0
```
#### . . .

#### **SR Performance Measurement Named Profiles**

You can create a named performance measurement profile for delay or liveness.

#### **Delay Profile**

This example shows how to create a named SR performance measurement delay profile.

```
Router(config)# performance-measurement delay-profile sr-policy name profile2
Router(config-pm-dm-srpolicy)# probe
Router(config-pm-dm-srpolicy-probe)# burst-interval 60
Router(config-pm-dm-srpolicy-probe)# computation-interval 60
Router(config-pm-dm-srpolicy-probe)# protocol twamp-light
Router(config-pm-dm-srpolicy-probe)# tos dscp 63
Router(config-pm-dm-srpolicy)# advertisement
Router(config-pm-dm-srpolicy-adv)# periodic
Router(config-pm-dm-srpolicy-adv-per)# interval 60
```

```
Router(config-pm-dm-srpolicy-adv-per)# minimum-change 1000
Router(config-pm-dm-srpolicy-adv-per)# threshold 20
Router(config-pm-dm-srpolicy-adv-per)# commit
```
#### Apply the delay profile for an SR Policy.

```
Router(config)# segment-routing traffic-eng
Router(config-sr-te)# policy TEST
Router(config-sr-te-policy)# color 4 end-point ipv4 10.10.10.10
Router(config-sr-te-policy)# performance-measurement
Router(config-sr-te-policy-perf-meas)# delay-measurement delay-profile name profile2
```

```
Router(config-sr-te-policy)#candidate-paths
Router(config-sr-te-policy-path)#preference 100
Router(config-sr-te-policy-path-pref)#explicit segment-list LIST1
Router(config-sr-te-pp-info)#weight 2
```

```
Router(config-sr-te-policy-path-pref)#explicit segment-list LIST2
Router(config-sr-te-pp-info)#weight 3
```
#### **Running Configuration**

Router# **show run segment-routing traffic-eng policy TEST**

```
segment-routing
traffic-eng
 policy TEST
  color 4 end-point ipv4 10.10.10.10
  candidate-paths
   preference 100
    explicit segment-list LIST1
     weight 2
    !
    explicit segment-list LIST2
     weight 3
    !
    !
   !
  performance-measurement
    delay-measurement
     delay-profile name profile2
```
#### **Verification**

Router# **show performance-measurement profile named-profile delay sr-policy name profile2**

```
----------------------------
0/RSP0/CPU0
----------------------------
SR Policy Delay Measurement Profile Name: profile2
 Profile configuration:
  Measurement mode : One-way
  Protocol type \cdot \cdot TWAMP-light
  Encap mode : UDP
  Type of service:
    PM-MPLS traffic class : 6
    TWAMP-light DSCP : 63
   Probe computation interval : 60 (effective: 60) seconds
  Burst interval \qquad \qquad : 60 \text{ (effective: } 60) \text{ mSec}Packets per computation interval : 1000
   Periodic advertisement : Enabled :
    Interval : 60 (effective: 60) sec<br>Threshold : 20% : 20%
    Threshold
    Minimum-change : 1000 uSec
  Advertisement accelerated : Disabled
  Advertisement logging:
```
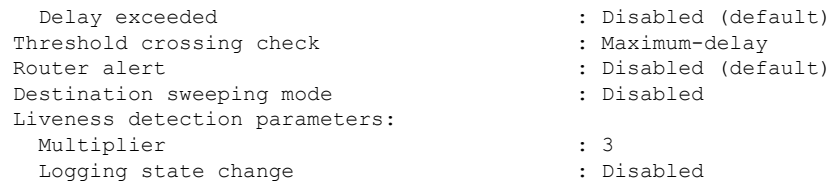

#### **On-Demand SR Policy**

```
Router(config-sr-te)# on-demand color 20
Router(config-sr-te-color)# performance-measurement delay-measurement
Router(config-sr-te-color-delay-meas)# delay-profile name profile2
Router(config-sr-te-color-delay-meas)# commit
```
#### **Running Configuration**

Router# **show run segment-routing traffic-eng on-demand color 20**

```
segment-routing
traffic-eng
 on-demand color 20
  performance-measurement
    delay-measurement
    delay-profile name profile2
```
## **Liveness Profile**

This example shows how to create a *named* SR performance measurement liveness profile.

```
Router(config)# performance-measurement liveness-profile sr-policy name profile3
Router(config-pm-ld-srpolicy)# probe
Router(config-pm-ld-srpolicy-probe)# burst-interval 60
Router(config-pm-ld-srpolicy-probe)# measurement-mode loopback
Router(config-pm-ld-srpolicy-probe)# tos dscp 10
Router(config-pm-ld-srpolicy-probe)# liveness-detection
Router(config-pm-ld-srpolicy-probe)# multiplier 5
Router(config-pm-ld-srpolicy-probe)# commit
```
#### **Apply the liveness profile for the SR policy**

This example shows how to enable PM for SR policy liveness for a specific policy.

For the same policy, you cannot enable delay-measurement (delay-profile) and liveness-detection (liveness-profile) at the same time. For example, if delay measurement is enabled, use the **no delay-measurement** command to disable it, and then enable the following command for enabling liveness detection.

```
Router(config)# segment-routing traffic-eng
Router(config-sr-te)# policy TRST2
Router(config-sr-te-policy)# color 40 end-point ipv4 20.20.20.20
Router(config-sr-te-policy)#candidate-paths
Router(config-sr-te-policy-path)#preference 50
Router(config-sr-te-policy-path-pref)#explicit segment-list LIST3
Router(config-sr-te-pp-info)#weight 2
Router(config-sr-te-policy-path-pref)#explicit segment-list LIST4
Router(config-sr-te-pp-info)#weight 3
Router(config-sr-te-policy)# performance-measurement
Router(config-sr-te-policy-perf-meas)# liveness-detection liveness-profile name profile3
```
#### **Running Configuration**

#### Router# **show run segment-routing traffic-eng policy TRST2**

```
segment-routing
traffic-eng
 policy TRST2
   color 40 end-point ipv4 20.20.20.20
   candidate-paths
   preference 50
    explicit segment-list LIST3
     weight 2
     !
     explicit segment-list LIST4
     weight 3
     !
    !
   !
   performance-measurement
    liveness-detection
    liveness-profile name profile3
    !
```
#### **Verification**

Router# **show performance-measurement profile named-profile delay sr-policy name profile3**

```
-----------
0/RSP0/CPU0
-----------
SR Policy Liveness Detection Profile Name: profile1
 Profile configuration:
   Measurement mode : Loopback
   Protocol type \cdot TWAMP-light
   Type of service:
     TWAMP-light DSCP : 10
   Burst interval interval interval the set of the set of the set of the set of the set of the set of the set of the set of the set of the set of the set of the set of the set of the set of the set of the set of the set of th
   Destination sweeping mode : Disabled :
   Liveness detection parameters:
     Multiplier : 3
     Logging state change : Disabled
SR Policy Liveness Detection Profile Name: profile3
 Profile configuration:
   Measurement mode : Loopback : Loopback
   Protocol type : TWAMP-light :
   Type of service:
     -<br>TWAMP-light DSCP : 10
   Burst interval \qquad \qquad : 60 (effective: 60) mSec
   Destination sweeping mode : Disabled : Disabled
   Liveness detection parameters:
     Multiplier : 3
     Logging state change \qquad \qquad : Disabled
```
#### **On-Demand SR Policy**

For the same policy, you cannot enable delay-measurement (delay-profile) and liveness-detection (liveness-profile) at the same time.For example, to disable delay measurement, use the**nodelay-measurement** command, and then enable the following command for enabling liveness detection.

```
Router(config-sr-te)#on-demand color 30
Router(config-sr-te-color)#performance-measurement
Router(config-sr-te-color-pm)# liveness-detection liveness-profile name profile1
Router(config-sr-te-color-delay-meas)# commit
```
#### **Running Configuration**

Router# **show run segment-routing traffic-eng on-demand color 30** segment-routing traffic-eng on-demand color 30 performance-measurement liveness-detection liveness-profile name profile3

# ! **Verification**

Router# **show performance-measurement profile named-profile liveness sr-policy name profile3**

```
--------------------
0/RSP0/CPU0
--------------------
SR Policy Liveness Detection Profile Name: profile3
 Profile configuration:
  Measurement mode : Loopback
  Protocol type \cdot TWAMP-light
  Type of service:
    TWAMP-light DSCP : 10
  Burst interval \cdot 60 (effective: 60) mSec
  Destination sweeping mode : Disabled
  Liveness detection parameters:
    Multiplier : 3
    Logging state change \qquad \qquad : Disabled
```
# <span id="page-13-0"></span>**SR Policy End-to-End Delay Measurement**

The PM for SR Policy uses the MPLS packet format defined in RFC 6374 for probes. The MPLS packet format requires the remote-side line card to be MPLS-capable.

The extended TE link delay metric (minimum-delay value) can be used to compute paths for SR policies as an optimization metric or as an accumulated delay bound.

There is a need to monitor the end-to-end delay experienced by the traffic sent over an SR policy to ensure that the delay does not exceed the requested "upper-bound" and violate SLAs. You can verify the end-to-end delay values before activating the candidate-path or the segment lists of the SR policy in forwarding table, or to deactivate the active candidate-path or the segment lists of the SR policy in forwarding table.

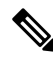

The end-to-end delay value of an SR policy will be different than the path computation result (for example, the sum of TE link delay metrics) due to several factors, such as queuing delay within the routers. **Note**

#### **Restrictions and Usage Guidelines for PM for SR Policy Delay**

Hardware clocks must be synchronized between the querier and the responder nodes of the link using PTP for one-way delay measurement.

#### **Configuring Performance Measurement Parameters**

This example shows how to configure performance-measurement parameters for SR policy delay as a global default profile. The default values for the different parameters in the PM for SR policy delay is given as follows:

- **probe**: The default mode for probe is one-way delay measurement. See [Measurement](#page-1-0) Modes, on page [2](#page-1-0) for more information.
- **burst interval**: Interval for sending probe packet. The default value is 3000 milliseconds and the range is from 30 to 15000 milliseconds.
- **computationinterval**: Interval for metric computation. Default is 30 seconds; range is 1 to 3600 seconds.
- **protocol**:
	- **pm-mpls**: SR Policy delay measurement using RFC6374 with MPLS encap. This is the default protocol.
	- **pm-udp**: SR Policy delay measurement using RFC 6374-UDP with UDP encap.
- **tos**: Type of Service
	- **dscp** *value*: The default value is 48 and the range is from 0 to 63.
	- **traffic-class** *value*: The default value is 6 and the range is from 0 to 7.
- **advertisement threshold-check**: minimum-delay/maximum-delay The default value of periodic advertisement threshold-check is maximum-delay.
- **periodic advertisement**: Periodic advertisement is enabled by default.
- **periodic-advertisement interval**: The default value is 120 seconds and the interval range is from 30 to 3600 seconds.
- **periodic-advertisement threshold**: Checks the minimum-delay metric change for threshold crossing for periodic advertisement. The default value is 10 percent and the range is from 0 to 100 percent.
- **periodic-advertisement minimum-change**: The default value is 500 microseconds(usec) and the range is from 0 to 100000 microseconds.
- **accelerated advertisement**: Accelerated advertisement is disabled by default.
- **accelerated-advertisement threshold**: Checks the minimum-delay metric change for threshold crossing for accelerated advertisement. The default value is 20 percent and the range is from 0 to 100 percent.
- **accelerated-advertisement minimum**: The default value is 500 microseconds and the range is from 1 to 100000 microseconds.

```
Router(config)# performance-measurement delay-profile sr-policy
Router(config-pm-dm-srpolicy)# probe
Router(config-pm-dm-srpolicy-probe)# burst-interval 60
Router(config-pm-dm-srpolicy-probe)# computation-interval 60
Router(config-pm-dm-srpolicy-probe)# protocol pm-udp
Router(config-pm-dm-srpolicy-probe)# tos dscp 63
Router(config-pm-dm-srpolicy-probe)# exit
Router(config-pm-dm-srpolicy)# advertisement
Router(config-pm-dm-srpolicy-adv)# periodic
Router(config-pm-dm-srpolicy-adv-per)# interval 60
Router(config-pm-dm-srpolicy-adv-per)# minimum-change 1000
Router(config-pm-dm-srpolicy-adv-per)# threshold 20
Router(config-pm-dm-srpolicy-adv-per)# exit
Router(config-pm-dm-srpolicy-adv)# accelerated
```

```
Router(config-pm-dm-srpolicy-adv-acc)# threshold 10
Router(config-pm-dm-srpolicy-adv-acc)# exit
Router(config-pm-dm-srpolicy-adv)# threshold-check minimum-delay
Router(config-pm-dm-srpolicy-adv)# exit
Router(config-pm-dm-srpolicy)#
```
#### **Configure the UDP Destination Port**

When you specify PM-UDP protocol, you need to configure the UDP destination port. The UDP port is configured for each PM measurement probe type (delay, loss, protocol, authentication mode, etc.) on querier and responder nodes. The UDP port for each PM measurement probe type must match on querier and responder nodes.

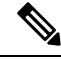

**Note** The same UDP destination port is used for delay measurement for links and SR Policy.

This example shows how to configure the UDP destination port for delay.

```
Router(config)# performance-measurement
```

```
Router(config-perf-meas)# protocol pm-udp
```
Router(config-pm-protocol)# **measurement delay unauthenticated** Router(config-pm-proto-mode)# **querier-dst-port 12000**

#### **Enable Performance Measurement for SR Policy**

This example shows how to enable PM for SR policy delay for a specific policy.

```
Router(config)# segment-routing traffic-eng
Router(config-sr-te)# policy foo
Router(config-sr-te-policy)# performance-measurement
Router(config-sr-te-policy-perf-meas)# delay-measurement
```
#### **SR Policy Probe IP/UDP ECMP Hashing Configuration**

This example shows how to configure SR Policy ECMP IP-hashing mode.

• The destination IPv4 address  $127.x.x.x - 127.y.y.y$  is used in the Probe messages to take advantages of 3-tuple IP hashing (source-address, destination-address, and local router ID) for ECMP paths of SR-MPLS Policy.

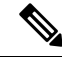

The destination IPv4 address must be 127/8 range (loopback), otherwise it will be rejected. **Note**

- One PM session is always created for the actual endpoint address of the SR Policy.
- You can specify the number of IP addresses to sweep. The range is from 0 (default, no sweeping) to 128.
- Platforms may have a limitation for large label stack size to not check IP address for hashing.

Router(config)# **performance-measurement delay-profile sr-policy** Router(config-pm-dm-srpolicy)# **probe** Router(config-pm-dm-srpolicy-probe)# **sweep** Router(config-pm-dm-srpolicy-probe-sweep)# **destination ipv4 127.0.0.1 range 28**

# **Verification**

Router# **show performance-measurement sr-policy brief** Mon Jan 20 18:48:41.002 PST ------------------------------------------------------------------------------- 0/0/CPU0 ------------------------------------------------------------------------------- Policy Name  $LSPID TX/Rx$  Avg/Min/Max/Variance ---------------------------------------------------------------------------- srte\_c\_10\_ep\_192.168.0.4 2 6/6 27012/26906/27203/106

Router# **show performance-measurement sr-policy name srte\_c\_10\_ep\_192.168.0.4 detail verbose** Mon Jan 20 18:44:22.400 PST

------------------------------------------------------------------------------- 0/0/CPU0 ------------------------------------------------------------------------------- SR Policy name: srte\_c\_10\_ep\_192.168.0.4 Color : 10 Endpoint : 192.168.0.4 Number of candidate-paths : 1 Candidate-Path: Instance : 2 Preference : 100 Protocol-origin : Configured<br>Discriminator : 100 Discriminator Source address : 192.168.0.2 Reverse path label : Not configured Number of segment-lists : 1 Last advertisement: No advertisements have occured Next advertisement: Check scheduled at the end of the current probe (roughly every 30 seconds) Aggregated delays (uSec): avg: 45218, min: 26512, max: 82600, variance: 18706 Rolling average (uSec): 45218 Last probe: Packets Sent: 9, received: 9 Measured delays (uSec): avg: 45218, min: 26512, max: 82600, variance: 18706 Current Probe: Started at Jan 20 2020 18:44:19.170 (3.453 seconds ago) Packets Sent: 3, received: 3 Measured delays (uSec): avg: 26588, min: 26558, max: 26630, variance: 30 Next probe scheduled at Jan 20 2020 18:44:34.166 (in 11.543 seconds) Next burst packet will be sent in 1.543 seconds Burst packet sent every 5.0 seconds Liveness Detection: Disabled Segment-List : R4 16004 Number of atomic paths : 3 Last advertisement:

No advertisements have occured

Next advertisement:

```
Rolling average (uSec): 45218
Last probe:
 Packets Sent: 9, received: 9
 Measured delays (uSec): avg: 45218, min: 26512, max: 82600, variance: 18706
Current probe:
  Packets Sent: 3, received: 3
 Measured delays (uSec): avg: 26588, min: 26558, max: 26630, variance: 30
Liveness Detection: Disabled
Atomic path:
 Hops : 127.0.0.0
  Session ID : 33554434
 Last advertisement:
   No advertisements have occured
 Next advertisement:
   Aggregated delays (uSec): avg: 45407, min: 26629, max: 82600, variance: 18778
   Rolling average (uSec): 45407
  Last Probe:
   Packets Sent: 3, received: 3
   Measured delays (uSec): avg: 45407, min: 26629, max: 82600, variance: 18778
 Current Probe:
   Packets Sent: 1, received: 1
    Measured delays (uSec): avg: 26630, min: 26630, max: 26630, variance: 0
  Probe samples:
   Packet Rx Timestamp Measured Delay (nsec)
   Jan 20 2020 18:44:19.198 26630730
 Liveness Detection: Disabled
Atomic path:
 Hops : 127.0.0.1
  Session ID : 33554435
 Last advertisement:
   No advertisements have occured
 Next advertisement:
   Aggregated delays (uSec): avg: 45128, min: 26521, max: 81961, variance: 18607
   Rolling average (uSec): 45128
 Last Probe:
   Packets Sent: 3, received: 3
   Measured delays (uSec): avg: 45128, min: 26521, max: 81961, variance: 18607
  Current Probe:
   Packets Sent: 1, received: 1
   Measured delays (uSec): avg: 26576, min: 26576, max: 26576, variance: 0
  Probe samples:
    Packet Rx Timestamp Measured Delay (nsec)
    Jan 20 2020 18:44:19.198 26576938
 Liveness Detection: Disabled
Atomic path:
 Hops : 192.168.0.4
  Session ID : 33554433
 Last advertisement:
   No advertisements have occured
 Next advertisement:
   Aggregated delays (uSec): avg: 45119, min: 26512, max: 81956, variance: 18607
   Rolling average (uSec): 45119
  Last Probe:
   Packets Sent: 3, received: 3
   Measured delays (uSec): avg: 45119, min: 26512, max: 81956, variance: 18607
 Current Probe:
   Packets Sent: 1, received: 1
   Measured delays (uSec): avg: 26558, min: 26558, max: 26558, variance: 0
  Probe samples:
   Packet Rx Timestamp Measured Delay (nsec)
    Jan 20 2020 18:44:19.198 26558375
```
Liveness Detection: Disabled Router# **show performance-measurement history probe sr-policy** Mon Jan 20 18:46:55.445 PST ------------------------------------------------------------------------------- 0/0/CPU0 ------------------------------------------------------------------------------- SR Policy name: srte\_c\_10\_ep\_192.168.0.4  $\frac{1}{2} - \frac{1}{2} - \frac{1}{2}$  : 10 Endpoint : 192.168.0.4 Candidate-Path: Preference : 100 Protocol-origin : Configured Discriminator : 100 Delay-Measurement history (uSec): Probe Start Timestamp Pkt(TX/RX) Average Min Max Jan 20 2020 18:46:34.174 9/9 26880 26684 27070 Jan 20 2020 18:46:19.174 9/9 26899 26822 27004 Jan 20 2020 18:46:04.173 9/9 26813 26571 27164 Jan 20 2020 18:45:49.172 9/9 26985 26713 27293 Jan 20 2020 18:45:34.172 9/9 26744 26557 27005 Jan 20 2020 18:45:19.171 9/9 26740 26435 27093 Jan 20 2020 18:45:04.171 9/9 27115<br>Jan 20 2020 18:44:49.171 9/9 26878 Jan 20 2020 18:44:49.171 9/9 26878 26539 27143 Jan 20 2020 18:44:34.171 9/9 26824 26562 27265 Jan 20 2020 18:44:19.170 9/9 26944 26558 27422 Jan 20 2020 18:44:06.543 9/9 45218 26512 82600 Segment-List : R4 16004 Delay-Measurement history (uSec): Probe Start Timestamp Pkt(TX/RX) Average Min Max Jan 20 2020 18:46:34.174 9/9 26880 26684 27070 Jan 20 2020 18:46:34.174 9/9 26880 Jan 20 2020 18:46:19.174 9/9 26899 26822 27004 Jan 20 2020 18:46:04.173 9/9 26813 26571 27164 Jan 20 2020 18:45:49.172 9/9 26985 26713 27293 Jan 20 2020 18:45:34.172 9/9 26744 26557 27005 Jan 20 2020 18:45:19.171 9/9 26740 26435 27093 Jan 20 2020 18:45:04.171 9/9 27115 26938 27591 Jan 20 2020 18:44:49.171 9/9 26878 26539 27143 Jan 20 2020 18:44:34.171 9/9 26824 26562 27265 Jan 20 2020 18:44:19.170 9/9 26944 26558 27422 Jan 20 2020 18:44:06.543 9/9 45218 26512 82600 Atomic path: Hops : 127.0.0.0 Delay-Measurement history (uSec): Probe Start Timestamp Pkt(TX/RX) Average Min Max Jan 20 2020 18:46:34.174 3/3 26927 26747 27070 Jan 20 2020 18:46:19.174 3/3 26982 26970 27004 Jan 20 2020 18:46:04.173 3/3 26895 26647 27164 Jan 20 2020 18:45:49.172 3/3 27054 26764 27293 Jan 20 2020 18:45:34.172 3/3 26801 26694 27005 Jan 20 2020 18:45:19.171 3/3 26807 26524 27093 Jan 20 2020 18:45:04.171 3/3 27226 26938 27591 Jan 20 2020 18:44:49.171 3/3 26976 26644 27143 Jan 20 2020 18:44:34.171 3/3 26880 26679 27265 Jan 20 2020 18:44:19.170 Jan 20 2020 18:44:06.543 3/3 45407 26629 82600

Atomic path:

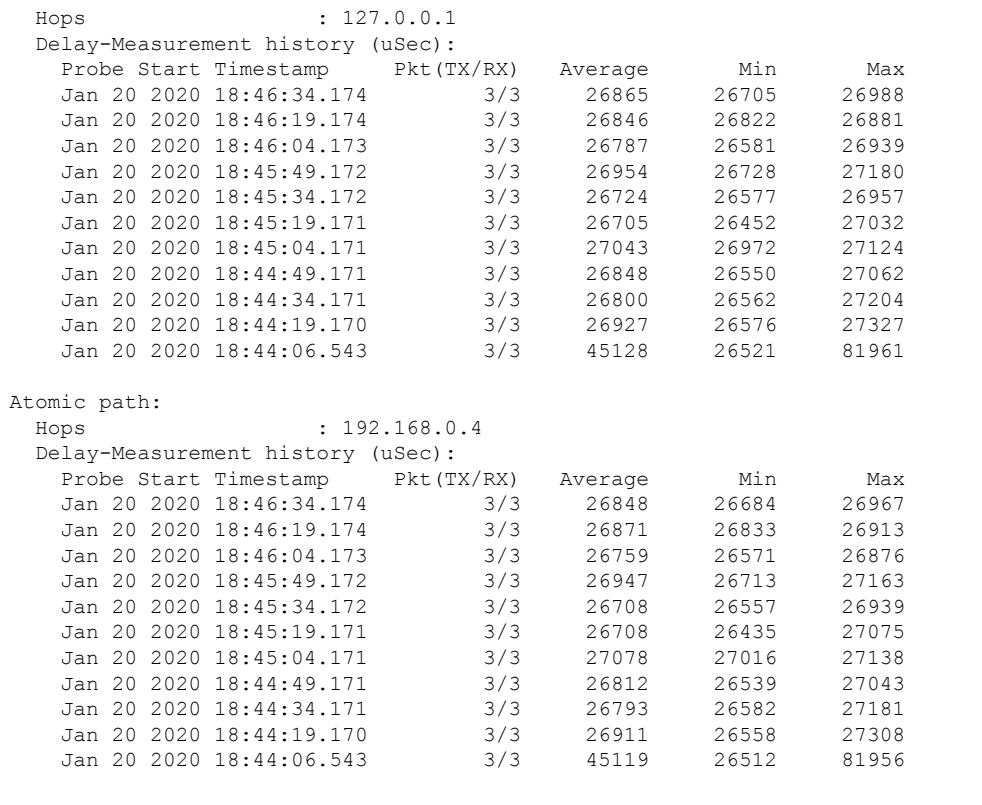

Router# **show performance-measurement counters sr-policy name srte\_c\_10\_ep\_192.168.0.4** Mon Jan 20 18:47:55.499 PST

-------------------------------------------------------------------------------

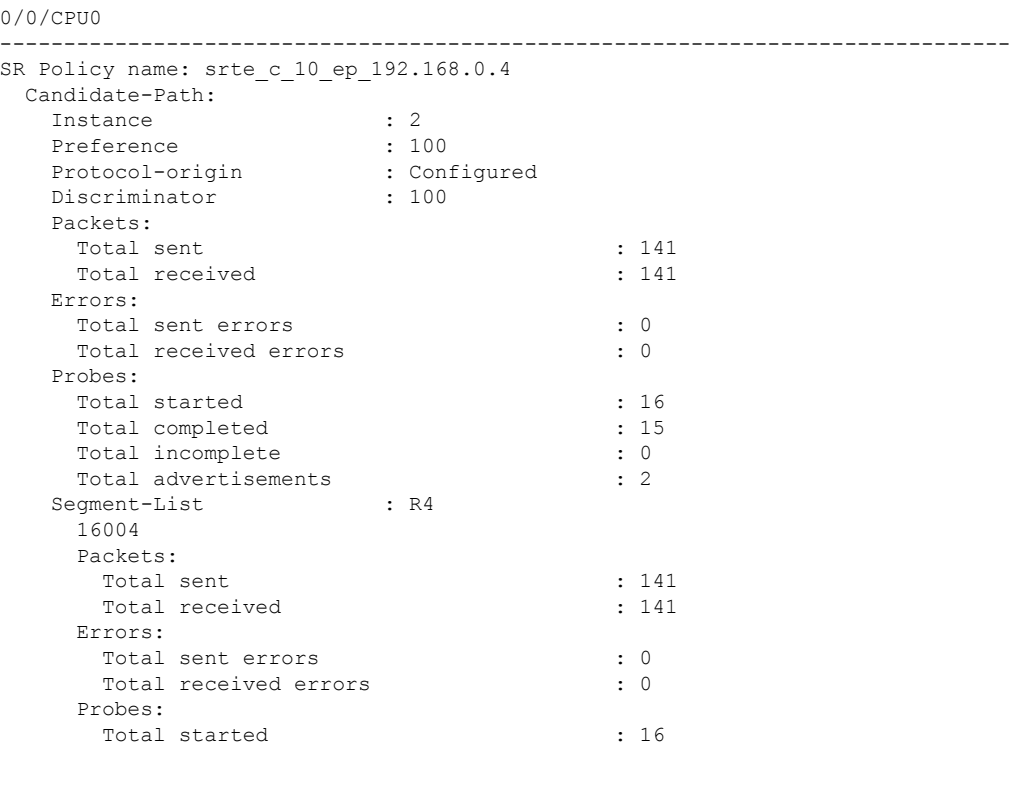

**Configure Performance Measurement**

Ш

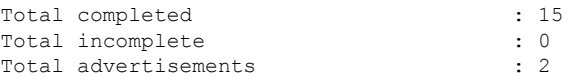

# <span id="page-20-0"></span>**SR Policy Liveness Monitoring - Hardware Offloading**

#### **Table 3: Feature History Table**

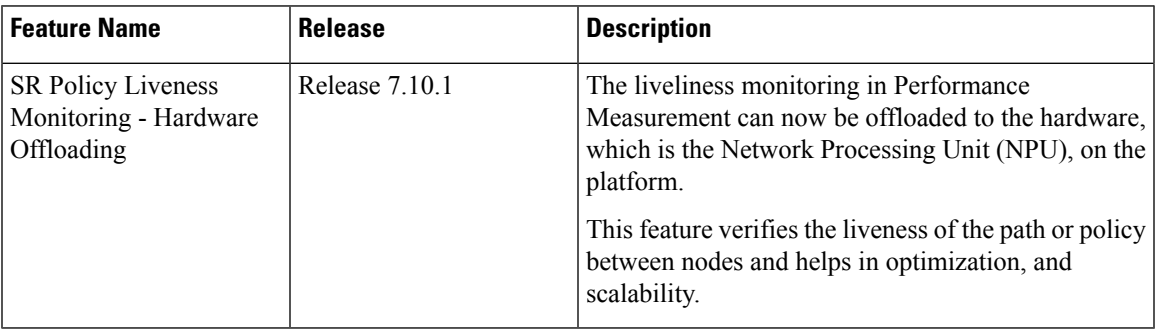

Performance Measurement (PM) hardware offload feature allows the offload of PM transmission (Tx) to the Network Processing Unit (NPU) on the platform, which considerably improves scale and reduces the overall network convergence detection time. This improvement is done by sending rapid failure detection probes (messages) to the routing protocols for recalculating the routing table.

This feature is required in order to quickly react on delay-bound Service Level Agreement (SLAs), for example 5G low-latency, where SRTE policy can quickly re-optimize once the SLA is violated.

Advantages of the PM Hardware Offloading feature are as listed:

- Probes are sent every three milli-seconds
- Complete liveness of endpoint is now reduced to10ms from 50ms
- Hardware offloaded probes for liveness, delay (where headend and endpoint add timestamps), and loss (where endpoint adds counters)
- You can now scale up to 2000 probes per system

 $\mathbf I$ 

ı